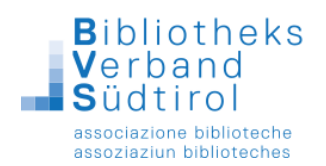

## **Barcode Änderungsmodus**

Die Option **Barcode Änderungsmodus** ist eine Möglichkeit schnell und unkompliziert Medien und / oder Exemplarsätze zu ändern. Durch Scannen der Barcodenummer können schnell große Mengen von Medien bearbeitet und deren Daten geändert werden.

Bei den Katalogisaten (Mediensätze) kann man auf diese Art und Weise den **Status der Titelaufnahme**, Angaben zur **Systematik**, **Interessenkreisen**, **Bemerkungen und Mediengruppen** bearbeiten.

Bei den Exemplardaten können Änderungen hinsichtlich des **Exemplarstatus**, der **Zweigstelle**, des **Zugangs-** und **Abgangsdatums**, zum **2.** und **3. Standort**, zur **Mediengruppe** sowie der **Ausleihhinweise** vorgenommen werden.

Dafür müssen die Felder für Medien und / oder Exemplare angehakt werden, in denen die Änderungen vorgenommen werden sollen. In diesen Feldern wird nun eingetragen, was geändert werden soll. Für die meisten Felder können dabei aus einer Vorschlagsliste entsprechende Einträge ausgewählt werden. Nun auf die Registerkarte **Ändern** klicken. Hier muss nur noch die Buchungsnummer (= Barcodenummer) eingescannt werden, und schon werden die Änderungen entsprechend durchgeführt.

**Achtung:** Bitte bei Änderungen im Feld **Mediengruppe** darauf achten, dass im Normalfall auf beiden Registerkarten **Exemplare** und **Mediensätze** die entsprechende Einstellung gemacht werden muss, damit die Felder auch in Medien- und Exemplarsätzen verändert werden.

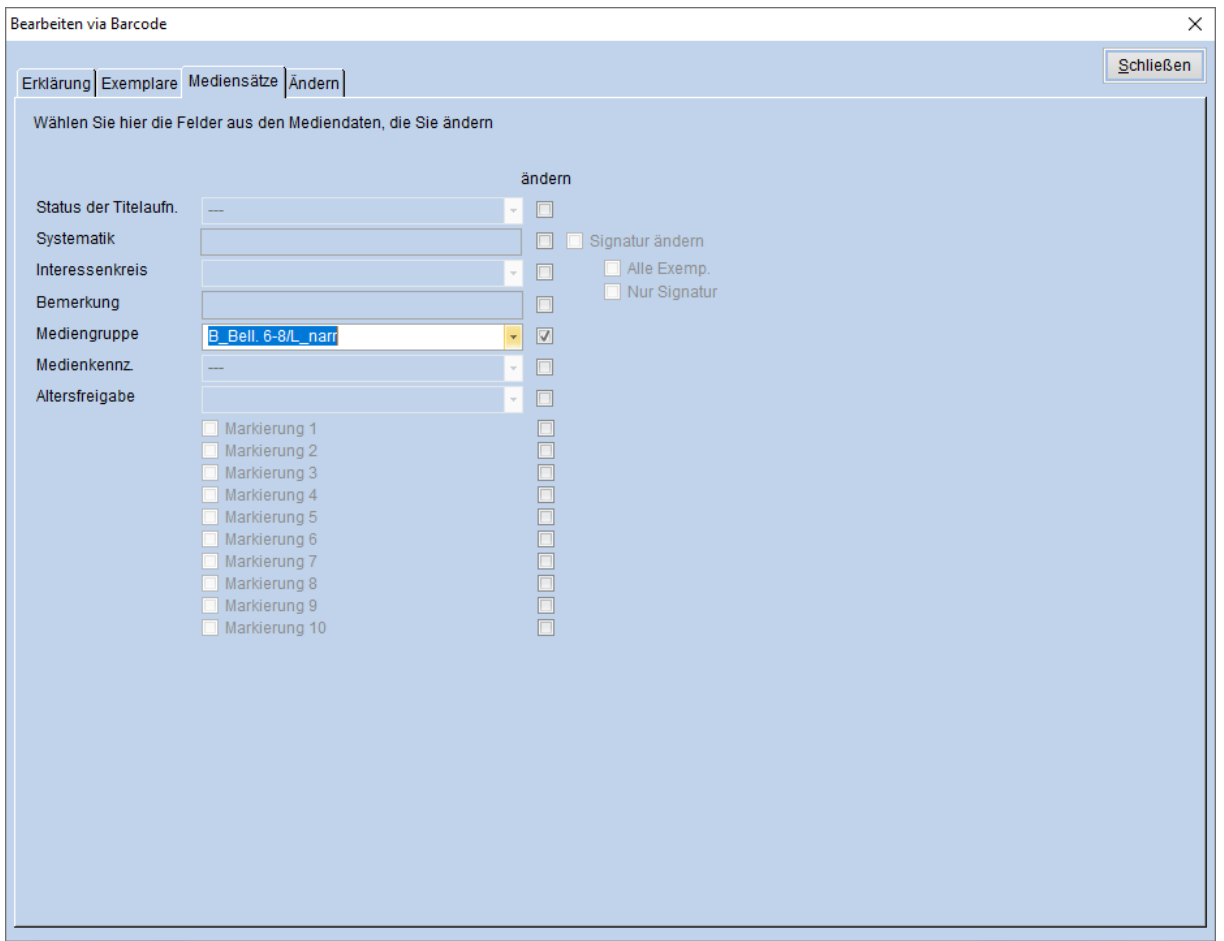